## Quick Start Guide

Stručná úvodní příručka Gyors üzembe helyezési útmutató Skrócona instrukcja uruchomienia Stručná úvodná príručka

# **OptiPlex 7050 Tower**

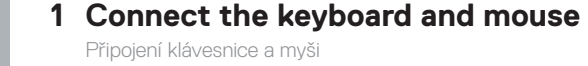

Csatlakoztassa a billentyűzetet és az egeret Podłącz klawiaturę i mysz Pripojte klávesnicu a myš

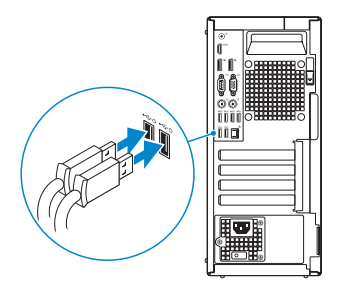

## **2 Connect the network cable — optional**

Připojte síťový kabel — volitelné Csatlakoztassa a hálózati kábelt — opcionális Podłącz kabel sieciowy — opcjonalnie Pripojte sieťový kábel — voliteľný

**DELL** 

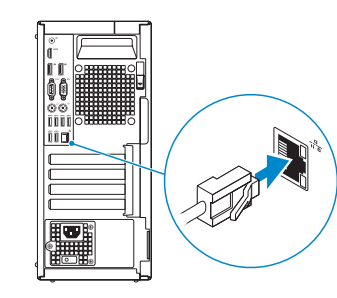

## **3 Connect the display**

Připojení displeje Csatlakoztassa a monitort Podłącz monitor

Pripojte obrazovku

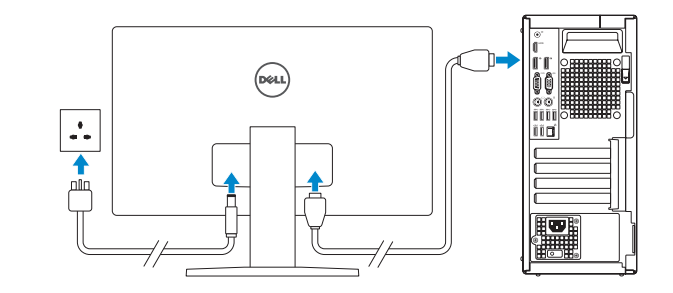

*MOTE:* If you ordered your computer with a discrete graphics card, connect the display to the discrete graphics card.

- **2 POZNÁMKA:** Pokud jste si počítač objednali se samostatnou grafickou kartou, připojte displej k samostatné grafické kartě.
- **MEGJEGYZÉS:** Ha a számítógéphez egy különálló grafikus kártyát rendelt, a monitort csatlakoztassa a különálló grafikus kártyára.
- **UWAGA:** Jeśli z komputerem zamówiono autonomiczną kartę graficzną, wyświetlacz należy **podłaczyć do złącza w tej karcie.**
- **2 POZNÁMKA:** Ak ste si počítač objednali s diskrétnou grafickou kartou, pripojte obrazovku k diskrétnej grafickej karte.

**24 POZNÁMKA:** Pokud se připojujete k zabezpečené bezdrátové síti, na vyzvání zadejte heslo pro přístup k dané bezdrátové síti.

## **4 Connect the power cable and press the power button**

Připojte napájecí kabel a stiskněte tlačítko napájení Csatlakoztassa a tápkábelt, majd nyomja meg a bekapcsológombot Podłącz kabel zasilania i naciśnij przycisk zasilania Zapojte napájací kábel a stlačte spínač napájania

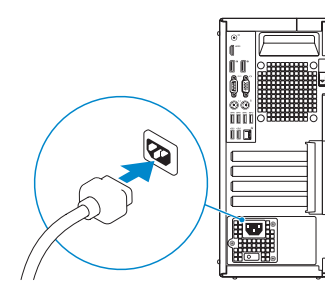

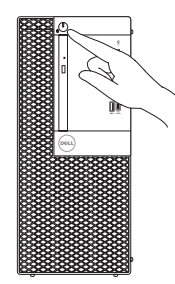

## **5 Finish operating system setup**

Dokončete nastavení operačního systému Fejezze be az operációs rendszer beállítását Skonfiguruj system operacyjny Dokončite inštaláciu operačného systému

#### **Windows**

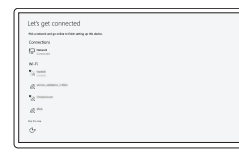

#### **Connect to your network**

Připojte se k síti Kapcsolódjon a hálózatához Nawiąż połączenie z siecią Pripojte sa k sieti

**NOTE:** If you are connecting to a secured wireless network, enter the password for the wireless network access when prompted.

**MEGJEGYZÉS:** Ha biztonságos vezeték nélküli hálózatra csatlakozik, amikor a rendszer kéri, adja meg a vezeték nélküli hozzáféréshez szükséges jelszót.

**UWAGA:** Jeśli nawiązujesz połączenie z zabezpieczoną siecią bezprzewodową, wprowadź hasło dostępu do sieci po wyświetleniu monitu.

**POZNÁMKA:** Ak sa pripájate k zabezpečenej bezdrôtovej sieti, na výzvu zadajte heslo prístupu k bezdrôtovej sieti.

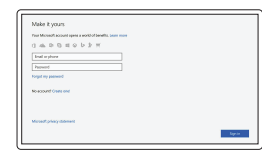

#### **Sign in to your Microsoft account or create a local account**

Přihlaste se k účtu Microsoft nebo si vytvořte místní účet

Jelentkezzen be a Microsoft-fiókjába, vagy hozzon létre helyi fiókot

Zaloguj się do konta Microsoft albo utwórz konto lokalne

Prihláste sa do konta Microsoft alebo si vytvorte lokálne konto

#### **Ubuntu**

#### **Follow the instructions on the screen to finish setup.**

Dokončete nastavení podle pokynů na obrazovce.

A beállítás befejezéséhez kövesse a képernyőn megjelenő utasításokat.

Postępuj zgodnie z instrukcjami wyświetlanymi na ekranie, aby ukończyć proces konfiguracji. Podľa pokynov na obrazovke dokončite nastavenie.

**Locate Dell apps**

### Umístění aplikací Dell | Dell-alkalmazások keresése

Odszukaj aplikacje firmy Dell | Nájdite aplikácie Dell

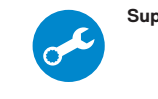

#### **SupportAssist Check and update your computer**

Kontrola počítače a případná aktualizace Számítógép ellenőrzése és frissítése Wyszukaj i zainstaluj aktualizacje komputera Kontrolujte a aktualizujte svoj počítač

- **15.** PS/2 keyboard port
- **16.** USB 3.0 ports
- **17.** USB 2.0 ports (supports Smart Power On)
- **18.** Expansion card slots
- **19.** Power connector port
- **20.** Power supply diagnostic light
- **21.** Cable cover lock slot
- **22.** Release latch
- **23.** VGA port (optional)
- **24.** PS/2 mouse port
- **25.** Network port
- **26.** Kensington security cable slot
- 27. Padlock ring

OCYCEOA01

**Features** Funkce | Jellemzők | Funkcje | Vlastnosti

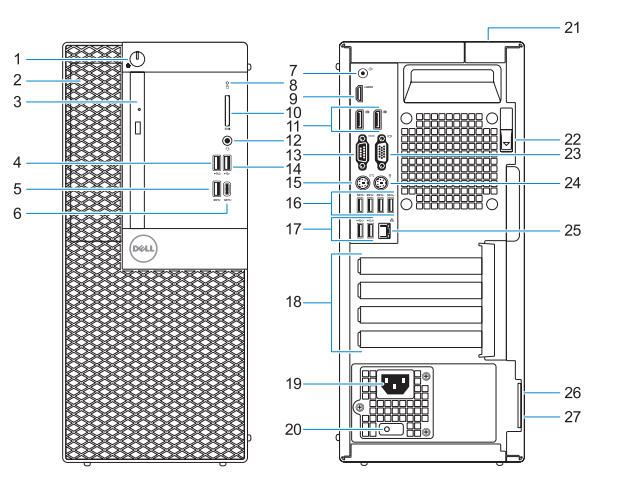

- **1.** Power button and power light
- **2.** 5.25-inch external bay
- **3.** Optical drive (optional)
- **4.** USB 2.0 port with PowerShare
- **5.** USB 3.0 port
- **6.** USB 3.0 Type-C port
- **7.** Line-out port
- **8.** Hard drive activity light
- **9.** HDMI port
- **10.** Memory card reader (optional)
- **11.** DisplayPort
- **12.** Headset port
- **13.** Serial port
- **14.** USB 2.0 port
- **1.** Tlačítko napájení a kontrolka napájení
- **2.** Externí pozice 5,25 palce
- **3.** Optická jednotka (volitelná)
- **4.** Konektor USB 2.0 s technologií PowerShare
- **5.** Port USB 3.0
- **6.** Port USB 3.0 typu C
- **7.** Port výstupu
- **8.** Kontrolka využití pevného disku
- **9.** Port HDMI
- **10.** Čtečka paměťových karet (volitelná) **24.** Port myši PS/2
- **11.** Rozhraní DisplayPort
- **12.** Port pro náhlavní soupravu
- **13.** Sériový port
- **14.** Port USB 2.0
- **1.** Bekapcsológomb és bekapcsolásjelző
- **2.** 5,25 hüvelykes külső meghajtóbeépítőhely
- **3.** Optikai meghajtó (opcionális)
- **4.** USB 2.0-port PowerShare-rel
- **5.** USB 3.0-port
- **6.** USB 3.0-port (C-típusú)
- **7.** Vonalkimeneti port
- **8.** Merevlemezmeghajtó-aktivitás jelzőfénye
- **9.** HDMI-port
- **10.** Memóriakártya-olvasó (opcionális)
- **11.** DisplayPort
- **12.** Headsetport
- **13.** Soros csatlakozó
- **15.** Port klávesnice PS/2
- **16.** Porty USB 3.0
- **17.** Konektor USB 2.0 (podporuje Smart Power On (inteligentní napájení))
- **18.** Pozice pro rozšiřující karty
- **19.** Port konektoru napájení
- **20.** Diagnostické světlo napájecího zdroje
- **21.** Slot zámku krytu kabelu
- **22.** Uvolňovací západka
- **23.** Port VGA (volitelný)
- 
- **25.** Síťový port
- **26.** Slot bezpečnostního kabelu Kensington
- **27.** Kroužek na visací zámek
- **14.** USB 2.0-port
- **15.** PS/2-billentyűzetcsatlakozó
- **16.** USB 3.0-portok
- **17.** USB 2.0-portok (támogatja az intelligens bekapcsolást)
- **18.** Bővítőkártya-foglalatok
- **19.** Tápcsatlakozó csatlakozója
- **20.** Tápegység diagnosztizáló fénye
- **21.** Kábelborítás zárjának nyílása
- **22.** Kioldó retesz
- **23.** VGA-csatlakozó (opcionális)
- **24.** PS/2-egércsatlakozó
- **25.** Hálózati port
- **26.** Kensington biztonságikábel-nyílás
- **27.** Lakatgyűrű

Kontaktujte společnost Dell | Kapcsolatfelvétel a Dell-lel Kontakt z firma Dell | Kontaktuite Dell

Směrnicový model | Szabályozó modell Model | Regulačný model

- **1.** Przycisk zasilania i lampka zasilania
- **2.** Wnęka na napęd 5,25 cala
- **3.** Napęd dysków optycznych (opcjonalny)
- **4.** Port USB 2.0 z funkcją PowerShare **18.** Gniazda kart rozszerzeń
- **5.** Port USB 3.0
- **6.** Port USB 3.0 typu C
- **7.** Złącze wyjścia liniowego
- **8.** Lampka aktywności dysku twardego **22.** Zwalniacz zatrzasku
- **9.** Złącze HDMI
- **10.** Czytnik kart pamięci (opcjonalny)
- **11.** DisplayPort
- **12.** Gniazdo zestawu słuchawkowego
- **13.** Port szeregowy
- **14.** Port USB 2.0
- **1.** Tlačidlo napájania a kontrolka napájania
- **2.** 5,25-palcová externá pozícia
- **3.** Optická jednotka (voliteľné)
- **4.** Port USB 2.0 s podporou PowerShare
- **5.** Port USB 3.0
- **6.** Port USB 3.0 typ C
- **7.** Port pre zvukový výstup
- **8.** Kontrolka aktivity pevného disku
- **9.** Port HDMI
- **10.** Čítačka pamäťových kariet (voliteľná)
- **11.** DisplayPort
- **12.** Port náhlavnej súpravy
- **13.** Sériový port
- **14.** port USB 2.0
- **15.** Port PS/2 klawiatury
- **16.** Załącza USB 3.0
- **17.** Złącza USB 2.0 (obsługują tryb Smart Power On)
- 
- 19. Złacze przewodu zasilającego
- **20.** Lampka diagnostyki zasilacza
- **21.** Gniazdo blokowania pokrywy kabla
- 
- **23.** Gniazdo VGA (opcjonalne)
- **24.** Port myszy PS/2
- **25.** Złącze sieciowe
- **26.** Szczelina linki antykradzieżowej Kengsington
- **27.** Ucho kłódki
- **15.** Port PS/2 klávesnice
- **16.** Porty USB 3.0

- **17.** Porty USB 2.0 (podporuje inteligentné zapínanie)
- **18.** Sloty na rozširujúce karty
- **19.** Port konektora napájania **20.** Diagnostické svetlo napájania

energiou

**21.** Otvor pre zámok krytu káblov **22.** Uvoľňovacia západka **23.** Port VGA (voliteľný) **24.** Port PS/2 myši **25.** Sieťový port

**26.** Otvor pre bezpečnostný kábel

Kensington **27.** Krúžky na visiaci zámok

#### **Product support and manuals**

Podpora a příručky k produktům Terméktámogatás és kézikönyvek Pomoc techniczna i podręczniki Podpora a príručky produktu

**Dell.com/support Dell.com/support/manuals Dell.com/support/windows**

#### **Contact Dell**

**Dell.com/contactdell**

#### **Regulatory and safety**

Regulace a bezpečnost Szabályozások és biztonság Przepisy i bezpieczeństwo Zákonom vyžadované a bezpečnostné informácie

**Dell.com/regulatory\_compliance**

#### **Regulatory model**

**D18M**

#### **Regulatory type**

Regulační typ | Szabályozó típus Typ | Regulačný typ

**D18M003**

#### **Computer model**

Model počítače | Számítógépmodell Model komputera | Model počítača

**OptiPlex 7050 Tower**

© 2016 Dell Inc. © 2016 Microsoft Corporation. © 2016 Canonical Ltd.

Printed in China. 2016-12